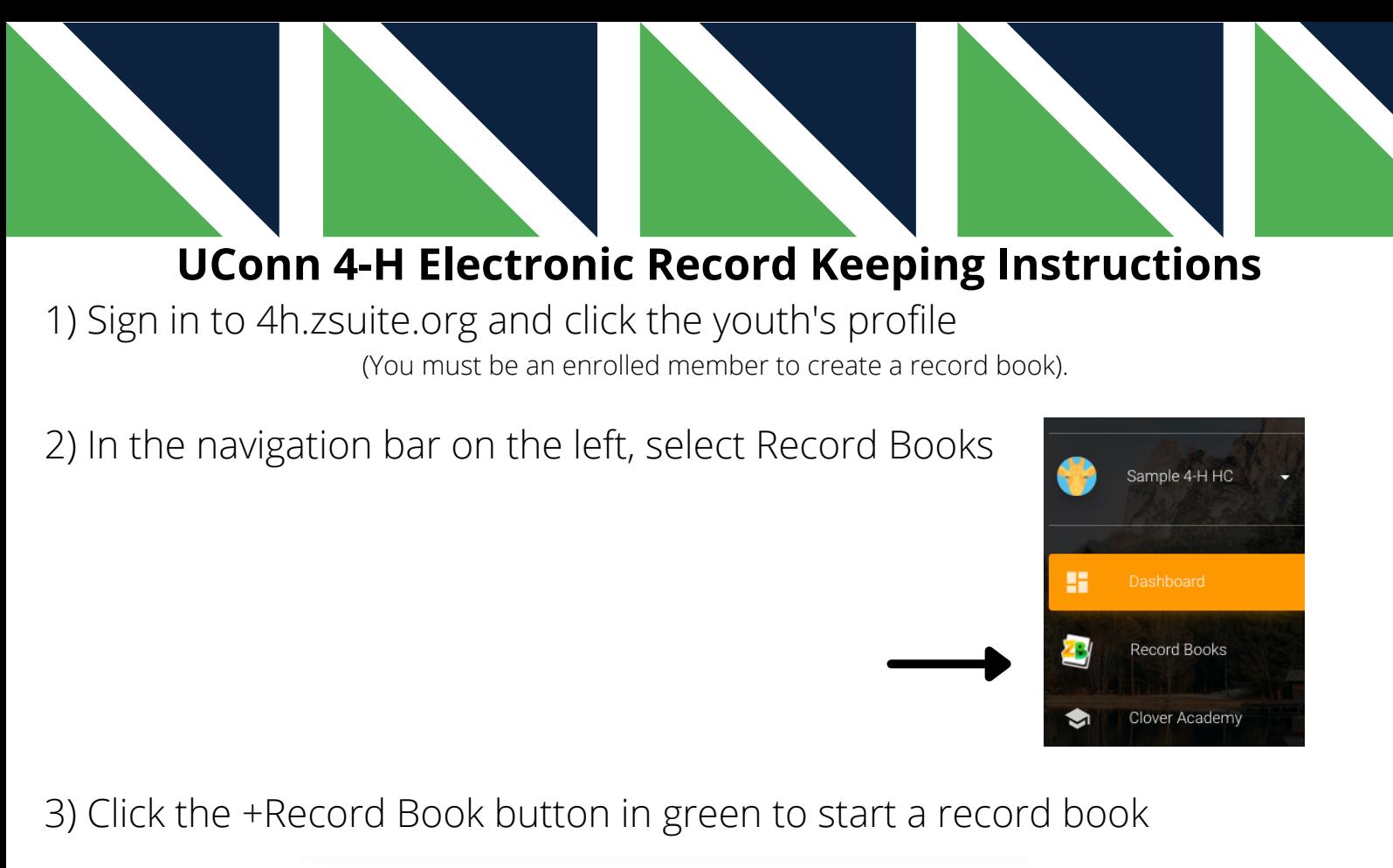

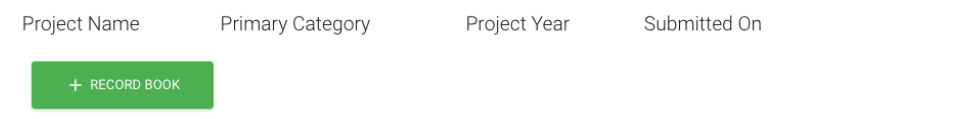

4) To create the Yearly Project Record Sheet. Enter project name as Yearly, confirm club, select Yearly Activity Record or Alternative Active Record under primary category, sub category and project type as applicable and select Save. All Youth 7-18 must have a Yearly Record.

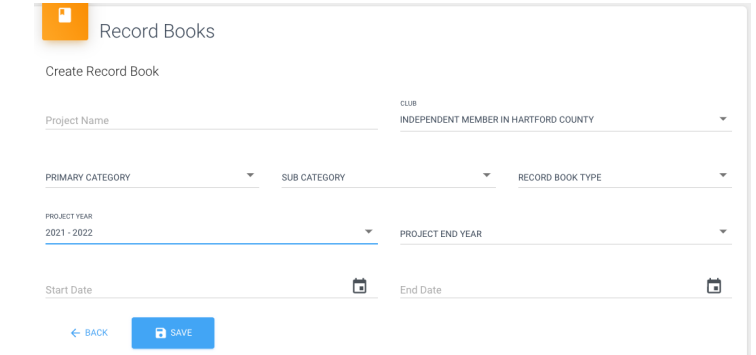

A yearly record sheet would look like this:

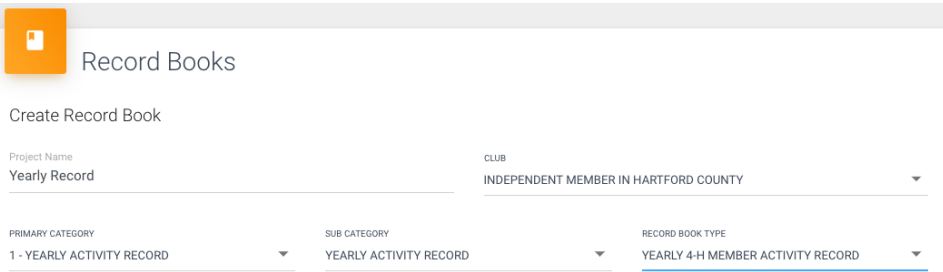

5) Once you select Save you will be taken to the Record Book home screen with a complete list of your record sheets in the center of your screen and in the left hand menu you will see each section of that project record book sheet.

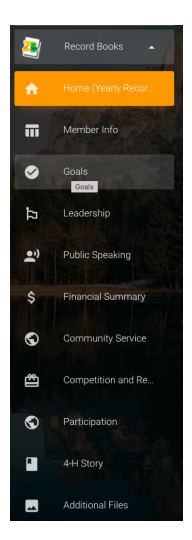

6) Click through the various tabs on the left to complete the record sheet. See the sample goal tab below.

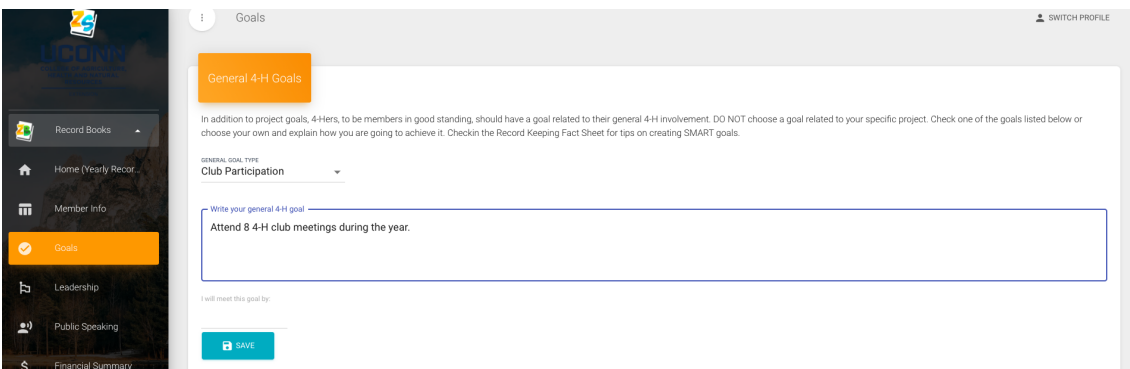

7) Click through all the tabs to complete the selected sheet.

8) By selecting View Record Book you can see the information within the record sheet template.

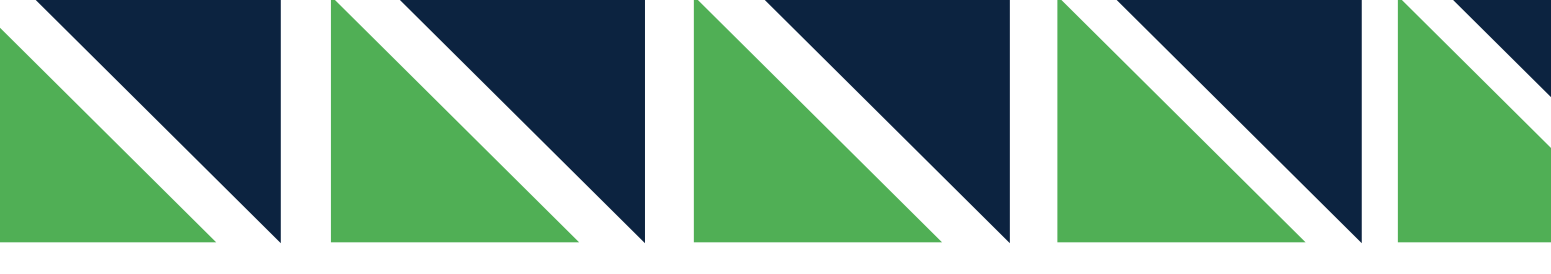

9) To download your record sheet select the blue Download button on the top right corner of View Record Book. **DOWNLOAD** 

10) Next, you will need to create your project record sheets. Click the Home button on the top of the left hand menu to return to the Record Book home screen to create additional pages for each of your 4-H projects. Refer to step 3 and use name of the project area for the project name (i.e., sewing for non-animal or Nibbles for a rabbit project).

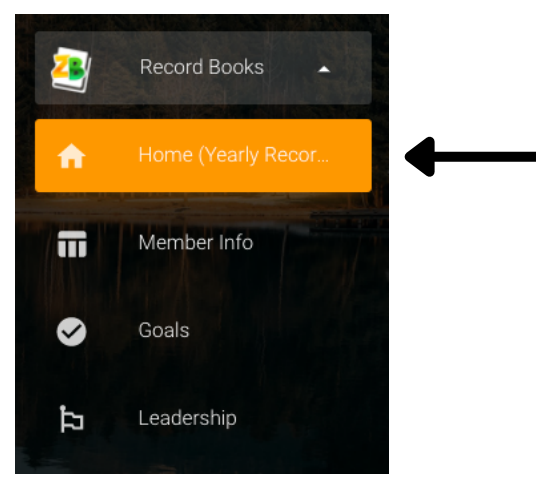

## **Have Questions?**

System Questions- Live Chat Assistance is available 8AM-5PM EST Monday-Friday or send an email after hours within ZSuite.

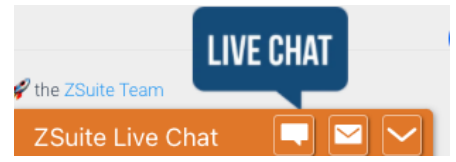

Questions about what record sheets to complete, record keeping or submission? Contact your club leader or county 4-H professional.

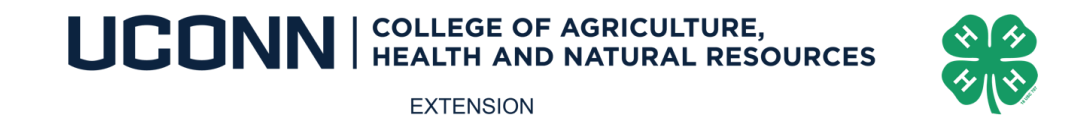

UConn 4-H is an equal opportunity employer and program provider. UConn Extension is committed to providing equal access and full participation for individuals with disabilities within all our programs and activities. Visit [s](https://nam10.safelinks.protection.outlook.com/?url=https%3A%2F%2Fuconn.us15.list-manage.com%2Ftrack%2Fclick%3Fu%3Df97d4d06a42572851bb51c3df%26id%3D4593ae41cc%26e%3D3314b5753c&data=04%7C01%7C%7C92fcb5fd60684c5fc30c08d999521105%7C17f1a87e2a254eaab9df9d439034b080%7C0%7C0%7C637709400089320975%7CUnknown%7CTWFpbGZsb3d8eyJWIjoiMC4wLjAwMDAiLCJQIjoiV2luMzIiLCJBTiI6Ik1haWwiLCJXVCI6Mn0%3D%7C1000&sdata=vpK49TYB3HvPlzg377jvPOU%2BWbn8h2gnYzHYf%2BfAPjE%3D&reserved=0)[.uconn.edu/accessibility](https://nam10.safelinks.protection.outlook.com/?url=https%3A%2F%2Fuconn.us15.list-manage.com%2Ftrack%2Fclick%3Fu%3Df97d4d06a42572851bb51c3df%26id%3D96939144b1%26e%3D3314b5753c&data=04%7C01%7C%7C92fcb5fd60684c5fc30c08d999521105%7C17f1a87e2a254eaab9df9d439034b080%7C0%7C0%7C637709400089330969%7CUnknown%7CTWFpbGZsb3d8eyJWIjoiMC4wLjAwMDAiLCJQIjoiV2luMzIiLCJBTiI6Ik1haWwiLCJXVCI6Mn0%3D%7C1000&sdata=zHGrnFbJhPs9D%2FG1TfDtjVX6vhePP7PBPivK4B%2BGWgs%3D&reserved=0) for more resources.